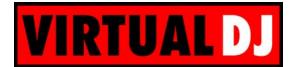

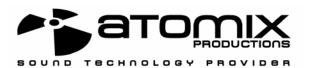

# Advanced Virtual DJ configuration Using ASID4ALL and Timecoded vinyls

This document will explain how to configure Virtual DJ to use the TimeCoded Vinyls and an external mixtable. The goal is to play the 2 main outputs on the Maya USB soundcard, and the samples on another soundcard.

#### 1. <u>Requirements</u>

The minimum requirements are:

- External mixer with at least 3 channels
- Maya44 USB soundcard
- Additional sound card (laptop integrated soundcard or any PCI/USB soundcard)
- 2 turntables
- 2 TimeCoded Vinyls

## 2. Plug connexion

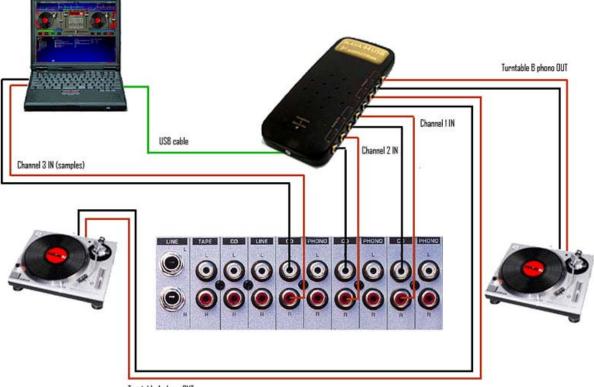

Turntable A phono OUT

This is the standard configuration for TimeCoded Vinyls use. But we also plug to the mixer another soundcard.

#### 3. <u>ASIO4ALL</u>

To use TimeCoded Vinyls, Virtual DJ must use the ASID mode. But in this mode you'll only see the Maya soundcard, because your PCI/integrated soundcard is not an ASID soundcard. So we need an ASID emulator.

Just go to <a href="http://www.asio4all.com/">http://www.asio4all.com/</a> and download ASIO4ALL.

After installing ASIO4ALL, launch it, you should see a screen like that:

| ASI04ALL v2.5 Control Panel - www.asio4all.com  | n - feedback@asio | 4all.com 🔀              |
|-------------------------------------------------|-------------------|-------------------------|
| WDM Device List                                 | Legend            | 111                     |
| 🞵 Creative EMU10K1 Audio Processor (WDN         | 🎵 Running         | L R. M.                 |
| 🔲 Realtek AC'97 Audio                           | 🞵 Available       | MANNER, AND A           |
| 🔲 Haut-parleurs USB                             | 💢 Unavailable     | A ANY WALLAND           |
| Haut-parleurs USB                               | 🤥 Beyond Logic    | 1 IN M. AMINA           |
| Périphérique audio USB                          | $\sim$            | ASIO4ALL                |
| ASIO Buffer Size = 512 Samples                  | Select            | Advanced Load Defaults  |
| Vendor: Creative Technology, Ltd. (ctaud2k.sys) |                   | ASIO Prepared / 44100Hz |

Click on the "Advanced" button, and then enabled:

- OUT and IN on the Maya sound card
- OUT only on the other soundcard (in this example, Creative SB Live!)

If you have more soundcards in your computer, be sure they're not enabled in ASIO4ALL.

| ASI04ALL v2.5 Control Panel - www.asio4all.                                                                                                    | com - feedback@asi                                            | o4all.com 🔀                                                                                                    |
|----------------------------------------------------------------------------------------------------|---------------------------------------------------------------|----------------------------------------------------------------------------------------------------|
| WDM Device List  Creative EMU10K1 Audio Processor (W  Audio SB Live! [DF80]  IN 2x 8-48kHz, 16Bits  OUT 6x 4-191.9kHz, 32Bits  Realtek AC'97 Audio  Haut-parleurs USB  Auto-parleurs USB  Auto-parleurs US | Legend<br>Running<br>Available<br>Unavailable<br>Beyond Logic | Latency Compensation In: 32 Samples Out: 32 Samples Use Hardware Buffer (Does not always work) Kernel Buffers: 2 AC97 Troubleshooting Always Resample 44.1 kHz <-> 48 KHz Force WDM Driver To 16 Bit                      |
| ASIO Buffer Size = 512 Samples                                                                                                    | Disable                                                       | Simple Simple Load                                                                                                    |
| Vendor: Creative Technology, Ltd. (ctaud2k.sys)                                                                                                    |                                                               | ASIO Prepared / 44100Hz                                                                                                    |
| ASI04ALL v2.5 Control Panel - www.asio4all.                                                                                                    | com - feedback@asi                                            | o4all.com 🗙                                                                                                    |
| WDM Device List<br>OUT 6x 4-191.9kHz, 32Bits<br>Realtek AC'97 Audio<br>Haut-parleurs USB<br>Périphérique audio USB<br>Périphérique audio USB<br>OUT 4x 44.1-48kHz, 16Bits<br>IN 4x 44.1-48kHz, 16Bits<br>ASIO Buffer Size = 512 Samples                                                                                                    | Legend<br>Running<br>Available<br>Beyond Logic                | Latency Compensation In: 32 Samples Out: 32 Samples Use Hardware Buffer (Does not always work) Kernel Buffers: 2 AC97 Troubleshooting Always Resample 44.1 kHz <-> 48 KHz Force WDM Driver To 16 Bit Simple Load Defaults |
| Vendor: Creative Technology, Ltd. (ctaud2k.sys)                                                                                                    |                                                               | ASIO Prepared / 44100Hz                                                                                                    |

#### 4. Virtual DJ configuration

Launch Virtual DJ, and go to the soundcard setting. Select "Low latency TimeCoded Vinyls" mode, and then select the "ASIO4ALL v2" soundcard, like that:

| ramètres                         |                            |      |                              |                     |
|----------------------------------|----------------------------|------|------------------------------|---------------------|
| Raccourcis clavier<br>Cartes son | Réseau Controle<br>Général |      | Extensions   Vid<br>res FAME | leo   Infos<br>Skin |
|                                  | ×7                         | ASIC | Carte Son<br>)4ALL v2        | •                   |
|                                  | ADVIANCED CONFIG           |      | Config Timecode              | e                   |
| LOW LATENCY                      |                            |      |                              |                     |
|                                  |                            | Ţ    |                              |                     |
|                                  |                            | [    | OK                           | Annuler             |

Then click on the "Timecode config..." button:

| 5ound Card     | TINput: Ch | an 1&2 : Left / Chan 3&4 : Right 💌                    |
|----------------|------------|-------------------------------------------------------|
| ASIO Config    |            | an 1&2 : Samples / Chan 3&4 : Left / Chan 5&6 : Right |
| .eft Turntable | Silent 🥝   | Right Turntable                                       |
|                | fig        | Auto-Config                                           |

Check that the soundcard is "ASID4ALL v2".

In the "Input" field, select "Chan 182 : Left / Chan 384 : Right". Than means we'll use the 4 IN channels (2 x stereo) of the virtual soundcard (that belong to the IN channels of the Maya).

In the "Dutput" field, select "Chan 182 : Samples / Chan 384 : Left / Chan 586 : Right". That means we'll use the 1<sup>st</sup> 2 DUT channels of the virtual soundcard (that belong to the OUT channels of the SB Live!) for the samples, and the 4 other OUT channels (that belong to the OUT channels of the Maya) for the main outputs. Then click "DK" (or configure the TimeCoded Vinyls if you want).

This should work if your additional soundcard is a 2 channels only soundcard. If you don't hear any sound, or if channels are not correctly assigned, please read the following step.

## 5. Advanced channels assignment (experts only)

In our example, the SB Live! Sound card has 6 channels:

| ASI04ALL v2.5 Control Panel - www.asio4all.co                                    | m - feedback@asio4           | 4all.com 🔀                                 |
|----------------------------------------------------------------------------------|------------------------------|--------------------------------------------|
| WDM Device List                                                                  | Legend                       | Latency Compensation                       |
| 🖃 🎵 Creative EMU10K1 Audio Processor (W🔺                                         | 🞵 Running                    | In: 32 Samples -                           |
| □ ☐ Audio SB Live! [DF80] ☐ IN 2x 8-48kHz, 16Bits                                | 🚺 Available<br>🔀 Unavailable | Out: 32 Samples -                          |
| 🎵 OUT 6x 4-191.9kHz, 32Bits                                                      | Beyond Logic                 | Use Hardware Buffer (Does not always work) |
| Image: Bealtek AC'97 Audio Image: Bealtek AC'97 Audio Image: Bealtek AC'97 Audio |                              | Kernel Buffers: 2                          |
| 🕀 🞵 Haut-parleurs USB                                                            | /                            | AC97 Troubleshooting                       |
| 🖃 🞵 Périphérique audio USB 🛛 👻 👻                                                 |                              | Always Resample 44.1 kHz <-> 48 KHz        |
|                                                                                  |                              | Force WDM Driver To 16 Bit                 |
| ASIO Buffer Size = 512 Samples                                                   | Disable                      | Simple Load Defaults                       |
| Vendor: Creative Technology, Ltd. (ctaud2k.sys)                                  |                              | ASIO Prepared / 44100Hz                    |

Channels O & 1 are not used, channels 2 & 3 belong to the main output, and channels 4 & 5 belong to the surround output. We only want to use the main output, so we'll use only channels 2 & 3. The Maya USB sound card has 4 channels:

| ASIO4ALL v2.5 Control Panel - www.asio4all.com - feedback@asio4all.com |                              |                                            |  |  |  |  |
|------------------------------------------------------------------------|------------------------------|--------------------------------------------|--|--|--|--|
| WDM Device List                                                        | Legend                       | Latency Compensation                       |  |  |  |  |
| 🎵 OUT 6x 4-191.9kHz, 32Bits 🛛                                          | 🖌 🎵 Running                  | In: 32 Samples -                           |  |  |  |  |
|                                                                        | 🞵 Available<br>🏹 Unavailable | Out: 32 Samples -                          |  |  |  |  |
| 🕀 🎵 Haut-parleurs USB                                                  | 🔞 Beyond Logic               | Use Hardware Buffer (Does not always work) |  |  |  |  |
| Périphérique audio USB ¶ Périphérique audio USB                        |                              | Kernel Buffers: 2                          |  |  |  |  |
| 🞵 OUT 4x 44.1-48kHz, 16Bits                                            |                              | AC97 Troubleshooting                       |  |  |  |  |
| 🚺 IN 4x 44.1-48kHz, 16Bits 🛛                                           |                              | ☑ Always Resample 44.1 kHz <-> 48 KHz      |  |  |  |  |
|                                                                        |                              | Force WDM Driver To 16 Bit                 |  |  |  |  |
| ASIO Buffer Size = 512 Samples                                         | Disable                      | Simple Defaults                            |  |  |  |  |
| Vendor: Creative Technology, Ltd. (ctaud2k.sys)                        |                              | ASIO Prepared / 44100Hz                    |  |  |  |  |

We'll use all the channels of this card (6, 7, 8, 9). So we'll use the following virtual channels (of ASIO4ALL): 2, 3, 6, 7, 8, 9

This can't be set in the configuration panel of Virtual DJ. To do that, please close Virtual DJ. Then launch Regedit, go to "HKEY\_LOCAL\_MACHINE\SOFTWARE\VirtualDJ", and edit the "TimecodeConfigMapChanDut" key:

| Modific        | ation   | de    | la v  | aleu | ır bi | naire |    | ? 🔀     |
|----------------|---------|-------|-------|------|-------|-------|----|---------|
| <u>N</u> om de | la vale | eur : |       |      |       |       |    |         |
| Timeco         | deCon   | figMa | apCha | anOu | t     |       |    |         |
| <u>D</u> onnée | s de la | vale  | ur:   |      |       |       |    |         |
| 0000           | 00      | 01    | 02    | 03   | 04    | 05    |    |         |
|                |         |       |       |      |       |       | OK | Annuler |

Then assign the correct channels and click on the "OK" button. You should see the following screen:

| 😥 TimecodeConfigIn         | REG_DWORD  | 0x00000000 (0)    |
|----------------------------|------------|-------------------|
| 🔀 TimecodeConfigMapChanIn  | REG_BINARY | 00 01 02 03       |
| 🔀 TimecodeConfigMapChanOut | REG_BINARY | 02 03 06 07 08 09 |
| 🕮 TimecodeConfigOut        | REG_DWORD  | 0x0000003 (3)     |

Close regedit, and launch Virtual DJ. Do not change anything in the sound configuration, just play!

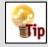

If you don't see all the channels of your Maya, you must uninstall the drivers from Audiotrak, and use the standard drivers from Microsoft.

<u>Copyrights</u> Atomix Productions http://www.atomixproductions.com contact@atomixproductions.com Copyright © 1997-2003 Atomix Productions All Rights Reserved Number IDDN.FR.001.040012.01.R.C.2000.000.31400.

#### Trademarks

The Logo is a registered trademark of Atomix Productions. Virtual DJ is a registered trademark of Atomix Productions. Reproduction of this manual, in full or partially, is not permitted without express written permission from Atomix Productions. Windows and DirectX are registered trademarks of Microsoft Corporation. Maya is a registred trademark of Audiotrak.

<u>Special Thanks to:</u> Damien Schmit , Yannick Biet, Nicolas Léger, Gwénaël Després and the whole user-team of the website.